<span id="page-0-0"></span>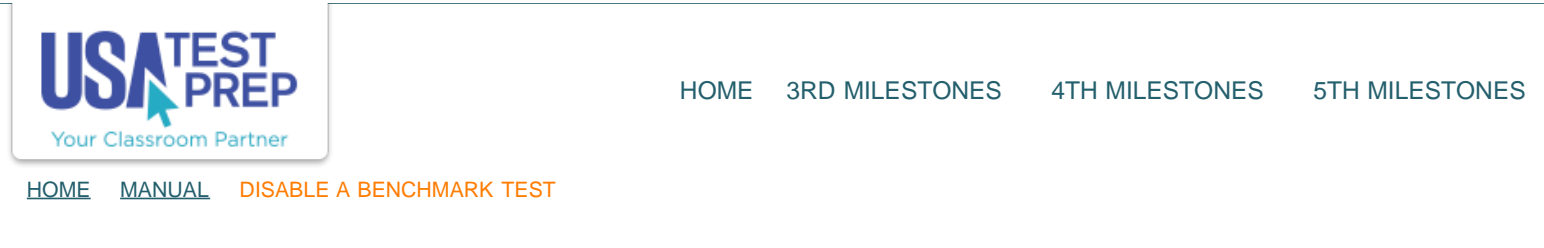

## Disable a Benchmark Test

1. Login to your teacher account and click on the "Benchmarks" tab.

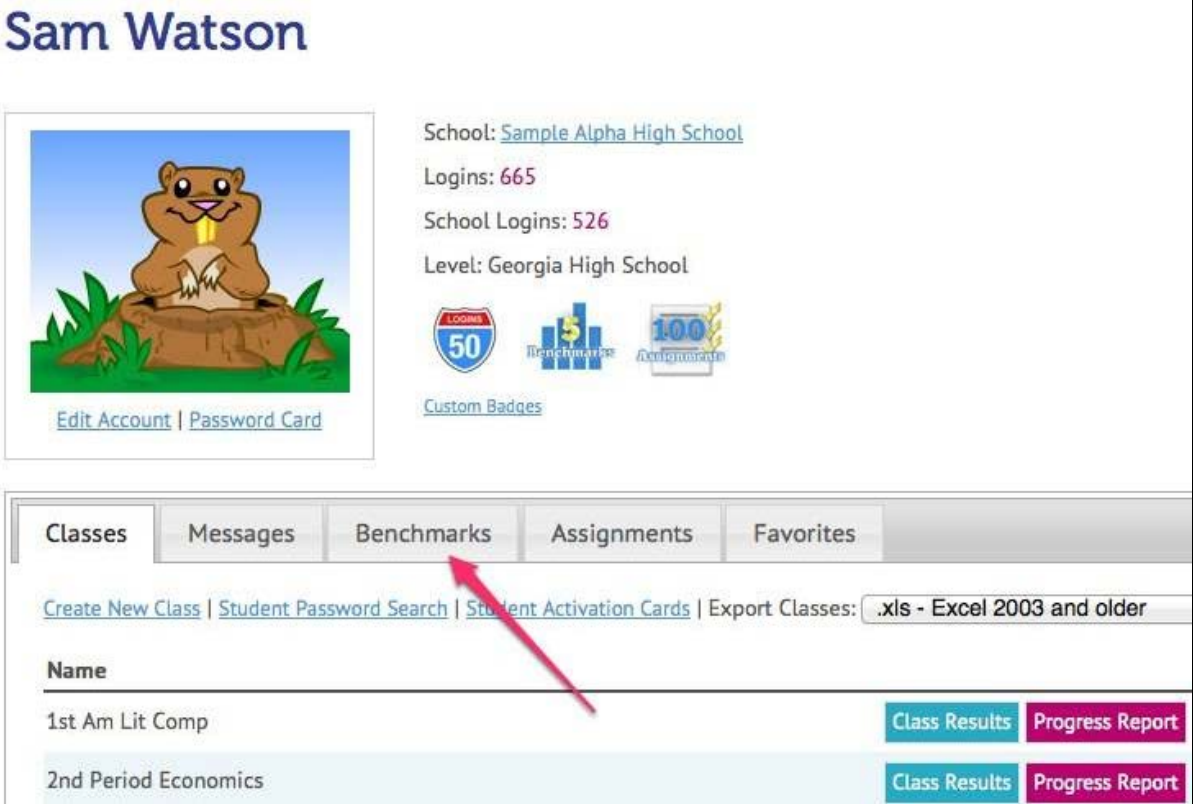

2. Find the benchmark you wish to disable and click on the blue "Turn Off" button.

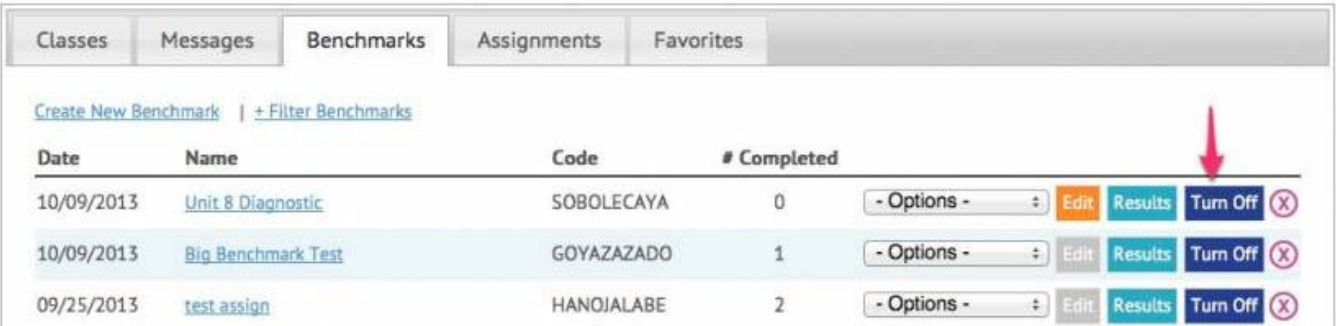

## TEACHER-EMPOWERED, TEACHER-DEVELOPED, EASY-TO-USE

© USATestprep, Inc. 2014, All Rights Reserved. [Privacy Policy.](javascript:popUpModal() www3 PHONE 1-877-377-9537 | FAX 1-877-789-1009 | [CONTACT US](javascript:popUpFeedback()  $\blacksquare$